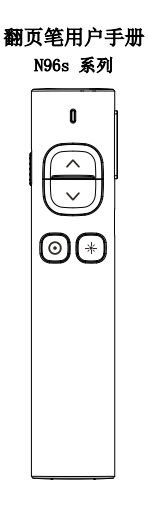

使用前请仔细阅读此说明书以 保证产品功能得到正确使用,并请保 留此说明书以备将来查阅!

## 警 示

本产品具有产生激光束的功能, 切勿直视激光束,切勿用激光束照射 人和动物的眼睛,以免损伤眼睛!切 勿将本产品给儿童当玩具!

红光产品激光标记(如下图):

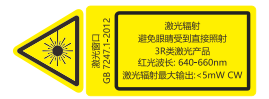

绿光产品激光标记(如下图):

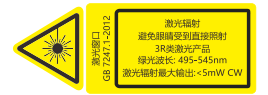

本产品内有锂电池,切勿把本产 品丢入火中,因电池可能发生爆炸; 也请勿把本产品浸入水中或者任何 其他液体中,电池短路受损坏时亦可 能发生爆炸。

## 产品特色

1. 支持上翻页、下翻页。点按上翻页 键实现上翻页功能,长按从当前页播 放幻灯片;点按下翻页键实现下翻页 功能,长按进入黑屏功能。

2. 长按数字指针键可以在屏幕中显 示数字激光、放大镜、聚光灯、控制 鼠标光标, 单击可打开视频或链接, 双击切换指针模式。(必须与诺为翻 页笔软件 Norwii Presenter 一起使 用)。

3. 支持全屏标注功能,可一键标注 和擦除标注。

4. 支持音量调节功能,可调节电脑 音量大小。

5. 一体式设计,迷你 USB 接收器可轻 松地收纳于翻页笔尾部,携带方便。 6. 采用满足国际标准的 3R 类安全激 光模组。

7. 锂电池版本采用 300mAh 聚合物锂 电池和 USB-C 接口,可使用电脑 USB 口和手机充电器进行充电,免去更换 电池的麻烦。

8. 支持 USB 2.0 版本,使用操作系 统通用 USB 驱动,即插即用。

9. 支持上下翻页键的按键功能自定

义,接收器固件可升级。

## 适用人群

教师、专业讲师、商务人士。适 用于电脑与投影机配合进行教学、演 示、演讲、会议。利用投影仪进行演 示时,本产品是远距离控制电脑的理 想工具。

#### 系统需求

适用 Windows 7 / 8 / 10 / 11 及以上版本和 macOS / Linux / Android 系统。在 Android、Linux、 macOS上可能仅支持激光和翻页功能。

#### 包装内容:

1. 翻页笔(接收器在产品尾部)1 支 2. 说明书或二维码卡片 1 张 3. USB-C 充电线 1 条

 $-4-$ 

产品参数

# 发射器

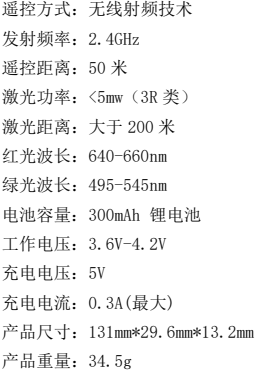

### 接收器

工作电压:4.5-5.5V 产品尺寸:34.8mm\*14mm\*7.9mm 产品重量:3.2g

按键功能图解

#### N96s

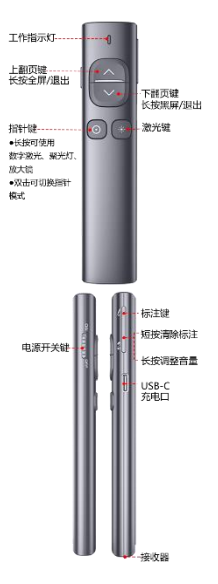

温馨提醒, 使用本产品时, 请将输入 法切换为英文输入状态。

功能使用说明

1. 电源开关键:往上推向"ON"为开 机状态,往下推向"OFF"为关机状 态。

2. 上翻页键 。 单击即可上翻页, 长按从当前页播放幻灯片,再次长按 退出全屏演示状态。

3. 下翻页键 ?: 单击即可下翻页, 长按此键可进入黑屏,再次长按退出 黑屏。

4. 物理激光键 -: 按住可以打开物 理激光束,松开可以关闭物理激光束。 5. 指针键 © : 在诺为翻页笔软件 Norwii Presenter 运行的情况下, 可以使用以下功能:

1) 数字激光:按住数字激光键不松 将出现默认的红色光圈,同时按入 或者√可以扩大红色光圈或者缩小 红色光圈直至成激光红点。

2) 放大镜:双击数字激光键切换至 该模式,出现默认的放大镜,同时按 可以放大着重突出的内容,能够 看的更清楚,而同时按V可以缩小 内容。

3) 聚光灯:双击数字激光键,切换至 该模式,出现默认的白色聚光灯显示 圈,聚光灯显示圈以外页面内容呈现 暗灰状态,而聚焦显示圈内呈现亮白 状态,着重突出聚光灯显示圈内的内 容,同时按 可或者 可可以扩大光圈 或者缩小光圈。

6. 指针键 **o** : 在未运行 Norwii Presenter 软件的情况下,有两种模 式,一种是鼠标模式,一种是演示模 式,通过双击数字激光键来进行切换。 1) 在**鼠标模式下,**单击就是鼠标的 单击,可以点击超链接等,长按就是 单击后长按,可以拖动窗口。

2) 在**演示模式**下,单击无功能,以防 止 单 击 时 导 致 翻 页 。 长 按 时 在 PowerPoint 全屏状态下,可以使用 PowerPoint 内置的数字激光功能。

7. 标注键 门, 单击进入标注状态, 把光标移动到需要标注的地方,按住 标注键 7. 并移动翻页笔, 即可在屏 幕上自由的划线、划圈,松开标注键 则停止划线。

8. 擦除/音量复合键 2. 单击此键 ?,可擦除屏幕上的标注,而长按此 键 ,1 秒后向上或者向下移动翻页 笔,可调节电脑音量增大或者减小。 9. 全面支持 PowerPoint、Keynote、 Prezi 和其它常用软件。翻页笔支持 翻页键功能切换。翻页笔的上下翻页 键默认对应电脑键盘上的上下箭头 的功能,支持 PowerPoint 和 keynote 翻页;第 1 次同时按下上下翻页键, 功能将切换为电脑键盘上的左右箭 头,支持 Prezi 翻页: 第 2 次同时按 下上下翻页键,功能将切换为电脑键 盘上的 Page Down、Page In 功能, 支持浏览器和看图软件翻页。第 3 次 同时按下的时候,功能切换到最初的 电脑键盘上的上下箭头。

10. 本产品支持对上、下翻页键进行 按键功能自定义,请根据诺为翻页笔 软件 Norwii Presenter 的界面的提 示对按键功能做自定义。

#### 安装翻页笔

1. 取出 USB 接收器,安装 USB 接收 器

从翻页笔尾部取出 USB 接收器, 然后将 USB 接收器插到电脑的 USB 接 口,此时电脑桌面右下角会显示"发 现新硬件",系统将自动安装驱动程 序。当 Windows 显示"新硬件已安装 并可以使用了"时,表示 USB 接收器 安装完成,如下图:

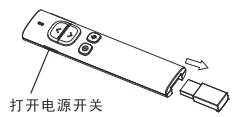

(从翻页笔中取出接收器)

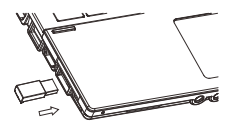

(将接收器插入电脑 USB 口)

2. 通过操作翻页笔的按键来实现对 电脑的控制。

3. 关闭翻页笔

使用完毕后,请把 USB 接收器放 回到翻页笔的原位置,同时关闭电源 开关以达到进一步省电的目的,如下 图:

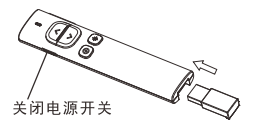

### 翻页笔充电

1. 低电量提醒

当电池电量低时,翻页笔上的指 示灯进入慢闪状态,提示使用者进行 充电。

2. 给翻页笔充电

将 USB 连接线的一端连接电脑 USB 接口,一端连接翻页笔的 USB-C 接口,当翻页笔充电时,红色指示灯 始终亮起,当红色指示灯变为绿色时, 表示翻页笔已充满电,如果你有 USB-C 接口的手机充电器,也可以用来给 翻页笔充电。

3. 充电时间

充电时间根据 USB 接口供电情况 不同而有所差别。通常情况下充电 2 个小时左右,可以完成充电。

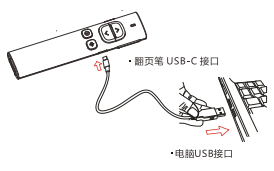

通过由脑对翻而笔讲行在由

#### 常见问题

# 1. 如何下载 Norwii Presenter 软件 和对码?

请到官方网站 www.norwii.com 的"服务与支持"栏目下的"软件下 载 " 页 面 下 载 相 应 的 Norwii Presenter 软件,并使用软件对码。 2. 如何检测翻页笔的电池是否有电?

在电源打开的情况下,如果按下 激光键,没有激光发出,即为完全没 有电或者是激光模组坏了需要更换

如果按下其它按键,LED 指示灯 没有指示,也说明电池没有电,请及 时充电。

当电池电量不足时,翻页笔上的 指示灯会进入慢闪状态,提醒用户需 要及时充电了。

#### 3. 为什么激光不亮?

如果激光不亮,请检查:

1) 电源开关是否打开?如果没 有打开,请打开。

2) 翻页笔是否还有电?如果 LED 慢闪,说明电量低需要充电。

3) 如果翻页笔的其它功能正常, 只有激光不亮,则说明是激光模组故 障,需要更换。

### 4. 激光束变暗了怎么办?

激光束变暗一般是因为电池电量 不足,需要及时充电。如果充满电后, 激光束仍然只是一个红色暗点,则说 明是激光模组老化。激光模组老化时, 请联系我们进行售后维修。

# 5. 接收器插入电脑 USB 接口后, 电 脑没有反应或者是无法识别

请确认电脑的 USB 接口是否能正 常工作,并尝试其他 USB 接口。必要 时,请尝试其它电脑。可以通过在该 USB 接口插入其它 USB 设备来检查该 USB 接口是否能正常工作。如果其它 USB 设备可以在该 USB 接口上正常工 作,则说明是 USB 接收器故障,请联 系我们进行维修。

如果接收器可以在其它 USB 接口 工作,则说明是 USB 接口故障;如果 USB 接口正常,但接收器可以在其它 电脑上正常工作,则说明是电脑驱动 有问题。USB 接口故障,请使用其它 USB 接口。电脑驱动有问题时, 请各 份数据,重新安装驱动程序或者重新 安装操作系统。

#### 6. 如何校准?

当你没有移动翻页笔,翻页笔的

光标却向一个方向不停的移动,直到 屏幕的边缘才停止时,需要校准。另 一种情况,当水平或者垂直移动产品 时,电脑上的鼠标不是水平或者垂直 移动,而是出现移动方向与水平或者 垂直方向有一个角度时,就需要进行 校准操作。简单来说,就是你水平移 动产品的时候,电脑上的鼠标不是水 平移动的,而是斜着移动的,就需要 校准了。校准的目的是为产品提供水 平和垂直方向的基准。

将产品放置在一个水平、稳定的 平面上,按住下翻页键 网的同时开 机,蓝色指示灯会闪烁,表示进入校 准模式。此时松开双手,尽量保持产 品水平不动,蓝色指示灯闪烁 3 秒后 停止闪烁,并保持长亮 5 秒后熄灭, 表示校准完成。

#### 7. 充电特别提示:

本产品仅支持标准 5V 充电,不支 持各类 QC 快充,使用高于 5V 的电压 进行充电,会烧坏本产品或者无法充 电。

# 8. 激光正常,接收器可以被电脑识 别,但发射器所有功能无法正常使用, 无法控制电脑?

出现这种情况一般是由于接收器 没有正确保存地址码,无法接收发射 器的信号,需要进行对码操作。

# 9. 在苹果电脑 macOS 上运行诺为翻 页笔软件 Norwii Presenter 要做哪 些设置?

在 macOS 上,用户需要在【系统 偏好设置】-【安全性与隐私】-【隐 私】下,在【输入监视】、【屏幕录制】、

【辅助功能】这 3 个项目上为诺为翻 页笔软件 Norwii Presenter 添加运 行权限。

#### 诺为三包凭证

诺为按照国家质量监督检验"三 包"服务的相关责任规定,对您提供: 7 天包退,15 天包换,一年保修 的优质服务承诺。主要内容如下:

★ 7 天包退、15 天包换

自购买之日起 7 日内,您在正常 使用的情况下,如果产品出现质量问 题,您可以选择退货。请您在退货时 携带全套产品、包装和正式销售发票 一次性退清货款。自购买之日起第 8 天至第 15 天以内, 您在正常使用的 情况下,产品如果出现质量问题,您 可以选择换货或维修。产品停止生产 时,则调换同档次的产品。您维修产 品后,继续享有自原产品购买之日起 计算的保修期限。最终销售者会为您 提供以上服务。

★ 一年保修服务

自购买之日起一年内,您在正常 使用的情况下,如果出现质量问题, 最终销售者会为您提供免费维修服 务。

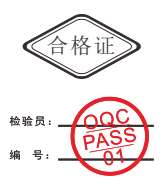

上海诺为科技有限公司 地址:上海市浦东新区金丰路 277 号 3 号楼 2 楼

电话:021-51872080

热线:400-821-1686

网址:www.norwii.com

执行标准号:GB 7247.1-2012